# **CNC Colinbus**

Les différents fichiers utiles pour ce projet sont disponibles dans un dépôt git : <https://github.com/lesporteslogiques/electrofraise>

Cette machine était vendue par la société belge Colinbus, vers 2007. Elle fonctionnait grâce à des logiciels propriétaires et un protocole de communication proprétaire lui-aussi. Elle est en cours de restauration afin de pouvoir être contrôlée grâce à des logiciels libres.

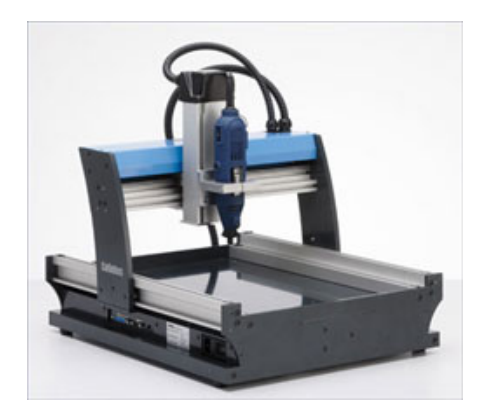

#### **[Configuration et réglages](http://lesporteslogiques.net/wiki/outil/cnc_colinbus-configuration)**

# **Trucs à faire**

- Raccorder/placer end stop
- Configurer grbl/bCNC moteurs, capteur de niveau, homming…
- Intégrer alim et commande (arduino+schield) sous la bête avec accès port USB et jack alim déporté
- Acheter broche… budget???
	- o si besoin [adaptateur fixation broche](https://nl.aliexpress.com/item/32814805793.html)
- Faire martyre 340 x 530 mm ou [table rainurée en T](https://www.ebay.fr/itm/Aluminium-Extrusion-T-Slot-Plate-15180-15x180mm-Profile-CNC-Table-3D-Printer/172691228708?hash=item2835330824:m:mraQ05w1nzp8HYFS18REkTg)
- Faire système de fixation/bridage sur martyre
- Faire capteur de niveau (pinces crocos)
- Choper un comparateur pour réglage de l'axe Z
- Acheter outils, pinces selon broche
- Tchecker écran ordi caisse enregistreuse
- </del>Nettoyage, graissage, serrage</del>
- Installation Arrêt d'urgence

# **Caractéristiques**

- GRBL version 1.1g
- CNC shield
- Arduino UNO
- Bcnc
- porte broche diamètre 50mm
- pas fixation sur support vertical 60mm
- pas de fixation du support horizontale 45mm
- $\bullet$  plateau 340 x 530 mm
- $\bullet$  Z 120mm

# **Matériel**

[carte d'extension cnc-shield pour arduino uno](https://www.reprap-france.com/produit/1234568423-carte-shield-cnc-grbl)

- [drivers moteur pas à pas drv8825](https://www.reprap-france.com/produit/407-pilote-de-moteur-pas-a-pas-cooldrv8825) [Câblage](http://osoyoo.com/2017/04/07/arduino-uno-cnc-shield-v3-0-a4988/)
- [moteur pas à pas Nanotec ST4118M1206](https://en.nanotec.com/fileadmin/files/Datenblaetter/Schrittmotoren/ST4118/M/ST4118M1206-A.pdf)

Pour équiper la fraiseuse, on achète une broche et un assortiment d'accessoires chez Sorotec, en Allemagne :

- broche AMB FME-1 (5000 / 25000 tours-minutes 1050 Watt) [article](https://www.sorotec.de/shop/product_info.php?info=p7139_5000-----25000-rpm-spindle-motor-amb-fme-1-1050-watt-230-v.html&no_boost=1) [fiche technique \(en allemand\)](http://lesporteslogiques.net/materiel/fraiseuse_colinbus_profiler/AMB_1050_FME-1_de.pdf)
	- fiche technique en anglais
- support de montage pour broche [article](https://www.sorotec.de/shop/product_info.php?info=p8159_43-mm-euro-spindle-mount.html&no_boost=1) / [dessin technique](http://lesporteslogiques.net/materiel/fraiseuse_colinbus_profiler/Spindle_Holder_43_Kundenzeichnung.PNG)
- assortiment de mèches [article](https://www.sorotec.de/shop/product_info.php?info=p9336_carbide-end-mills---uncle-phil-approved-set-1-.html&no_boost=1) / [fiche technique \(en allemand\)](http://lesporteslogiques.net/materiel/fraiseuse_colinbus_profiler/Fraeserset_VHM_1_UPA.pdf)
- mèches de perçage de rechange [article](https://www.sorotec.de/shop/Cutting-Tools/sorotec-tools/1-8-tools/Drills/Drills-023175/) / [fiche technique \(en allemand\)](http://lesporteslogiques.net/materiel/fraiseuse_colinbus_profiler/schnittwerte_bohrer_lbst_en.pdf)
- mandrin porte-outils 1/8'' (3.175mm) [article](https://www.sorotec.de/shop/product_info.php?info=p523_collet-for-3-175-mm--1-8---amb-kress-spindle-motor.html&no_boost=1)

# **Remplacement de l'électronique**

Nous avons choisi de remplacer l'électronique d'origine de la machine. Nous utilisons une carte **arduino uno**, associée à un shield CNC Shield Protoner v3.0 et des drivers de moteurs pas à pas DRV8825 (CoolDrv8825). Le shield et les drivers ont été achetés auprès de raprap-france / emotion-tech à Toulouse.

- CNC Shield Protoneer v3.0 : [article](https://www.reprap-france.com/produit/1234568423-carte-shield-cnc-grbl) / [doc](http://lesporteslogiques.net/materiel/__MODULES/carte_cnc_shield_protoneer_v3.00/)
- pilotes de moteur pas à pas DRV8825 [article](https://www.reprap-france.com/produit/407-pilote-de-moteur-pas-a-pas-cooldrv8825) / [doc](http://lesporteslogiques.net/materiel/__MODULES/pilote_moteur_pas_a_pas_COOLDRV8825/)

### **CNC Shield Protoneer v3.0**

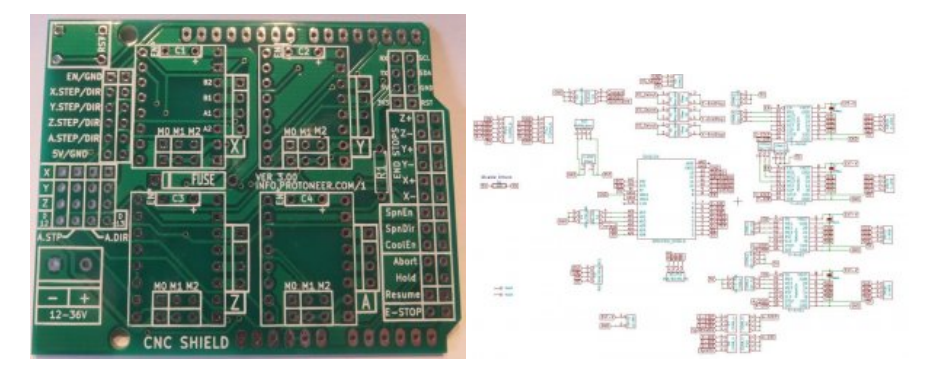

- <https://blog.protoneer.co.nz/arduino-cnc-shield/>
- Montage et mise en place :<https://blog.protoneer.co.nz/arduino-cnc-shield-v3-00-assembly-guide/>

### **Pilotes de moteur pas à pas DRV8825**

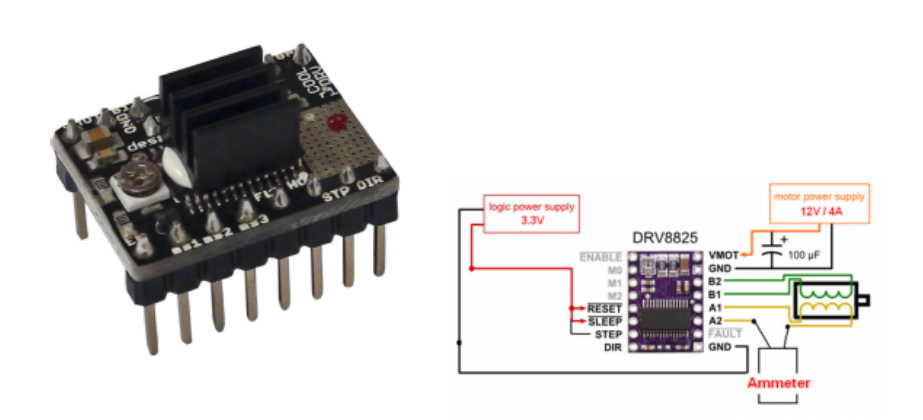

<https://github.com/kliment/cooldrv>

### **Raccordement des moteurs**

Câbles refaits. OK

# **Raccordement des fin de courses**

Nous avons utilisé des endstops vendus sous forme de module par reprapdiscount.com, du type "Mech endstop v1.0" ([lien](http://www.reprapdiscount.com/mechanics/17-set-mechanical-endstops-3-pieces.html)). Ils sont composés d'un microrupteur, d'une led et de quelques composants annexes.

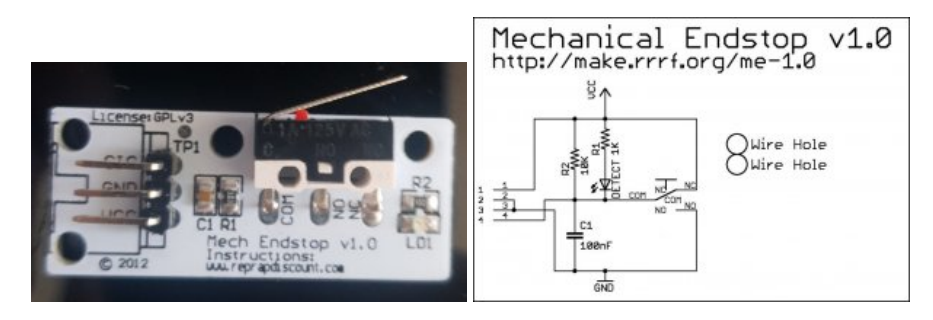

Pour les fixer, nous avons réalisé des supports en modélisation 3D (code openscad et fichiers .stl dans le dépôt)

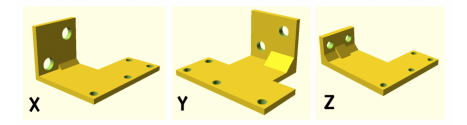

Nous utilisons uniquement les broches SIG et GND pour les relier au CNC Shield (la broche VCC sert à alimenter la led pour informer de l'état du microrupteur)

### **Mise en place des fin de courses**

À l'origine :

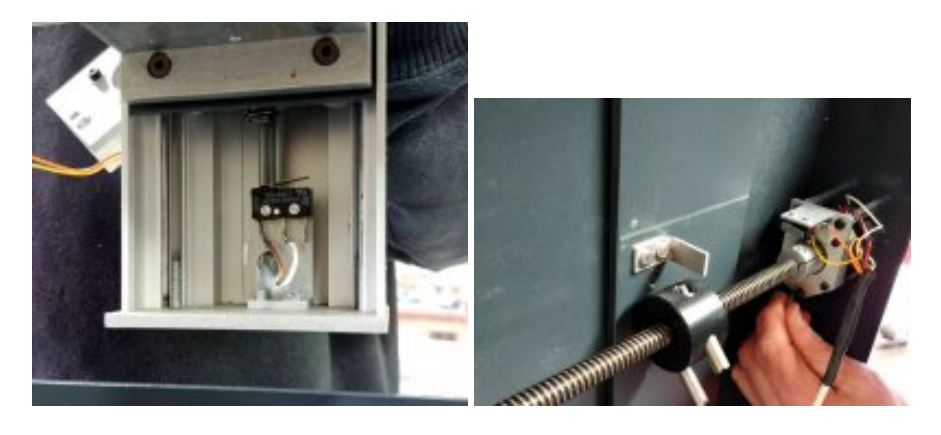

# **Intégration de la commande et de la puissance**

On utilise le boitier métallique d'origine pour y installer la carte arduino, son shield-cnc et l'alimentation de celle-ci. Ceci nous permet de relier la carcasse de la machine à la masse et de protéger l'électronique de la poussière. À voir si ça ne chauffe pas trop…

Modification du transformateur

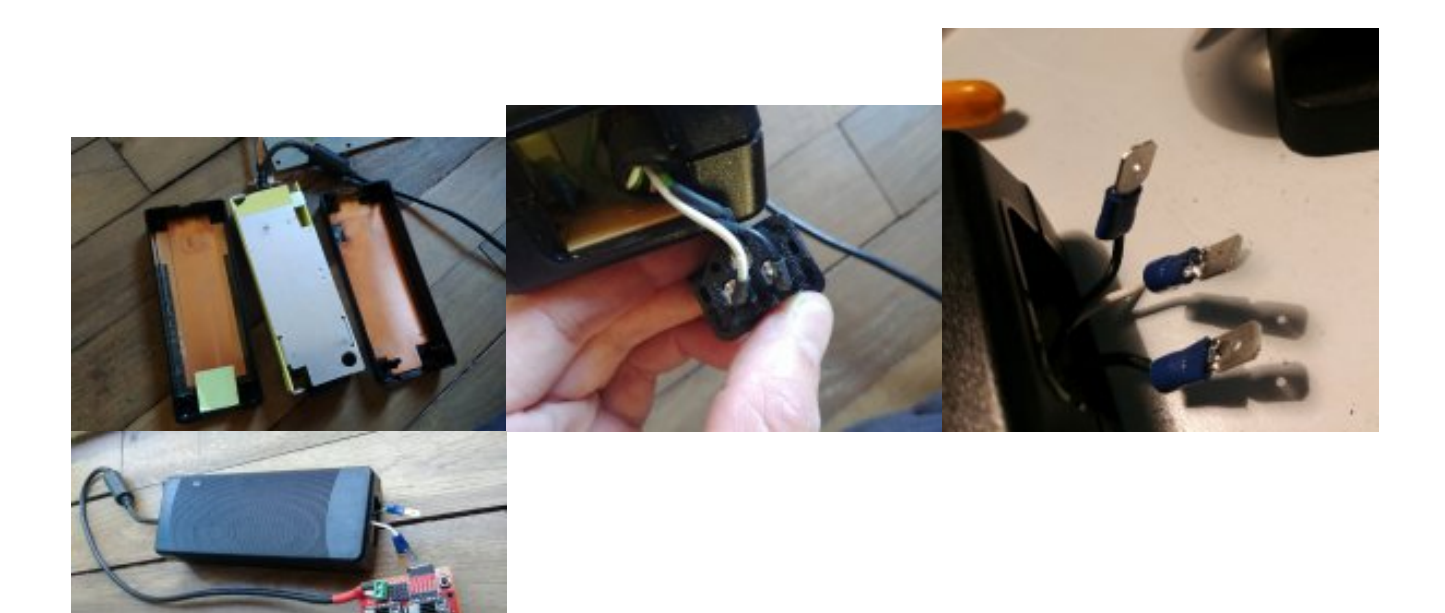

• Intégration dans le boitier

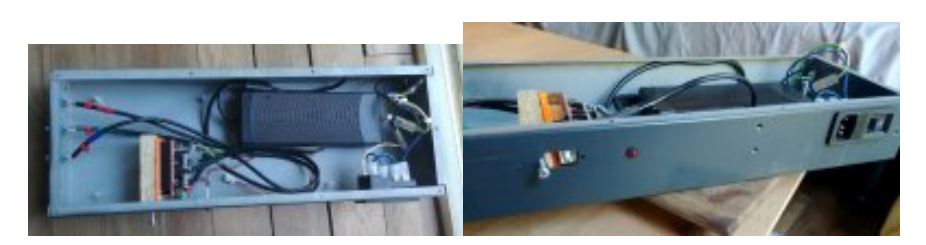

### **Fournisseurs Outils/ Matériaux**

Outils:

- <https://www.sorotec.de/shop/>
- <https://www.cncfraises.fr/>

#### Aluminium:

<https://www.blockenstock.fr>

# **Installation bCNC**

<https://github.com/vlachoudis/bCNC>

<https://github.com/vlachoudis/bCNC/wiki>

# **Logiciels de commande**

<https://cnc.js.org/>

<https://github.com/winder/Universal-G-Code-Sender#downloads>

### **bCNC**

<https://github.com/vlachoudis/bCNC>

#### [Messages d'erreur](https://github.com/gnea/grbl/wiki/Grbl-v1.1-Interface#grbl-response-messages)

• Current Position:

GRBL should be configured to use MPos rather than Wpos. This means that \$10= should be set to odd number. As of GRBL 1.1 we reccomend setting \$10=3. If you have troubles communicating with your machine, you can try to set failsafe value  $$10=1.$ 

\* Snif usb

You can use following command to connect to debug serial traffic. ttyUSB0 is real HW, ttyUSB23 is gonna be new fake device to which you'll connect the bCNC in order to intercept trafic:

interceptty -l /dev/ttyUSB0 /dev/ttyUSB23 | interceptty-nicedump

# **Logiciel CAD**

\* antinomy

Article extrait de : <http://lesporteslogiques.net/wiki/> - **WIKI Les Portes Logiques** Adresse : **[http://lesporteslogiques.net/wiki/outil/cnc\\_colinbus?rev=1587111337](http://lesporteslogiques.net/wiki/outil/cnc_colinbus?rev=1587111337)** Article mis à jour: **2020/04/17 10:15**